## SCE-02 USB Interface Instruction Manual

#### 1. Features

- Connects a scale to a personal computer and used to transmit the scale weight data to the personal computer via USB. Applicable OS is Windows 7 or later.
- As a standard Windows driver is used, complicated installation of a dedicated driver is not necessary. Once a connection between the scale and the personal computer is made, the weight data can be transmitted.
- Transmits the scale weight data to any application such as Excel, Word or Notepad for Windows.

Notes: • Only the weight data can be transmitted. Headers and units cannot be transmitted.

- Data transmission from the personal computer to the scale is not available. If it is necessary to control the scale by a command, connect the scale and the personal computer using the SCE-03 RS-232C serial interface.
- The SCE-02 USB interface and the SCE-03 RS-232C serial interface cannot be used at the same time.
- A USB cable is not provided with the SCE-02. Prepare a commercially available type A to Mini-B USB cable.
- Turn off the screen saver or suspend mode of the personal computer.
- Windows, Word and Excel are the registered trademarks of Microsoft Corporation.
- When the SCE-02 is installed, the scale will not be watertight.

### 2. Installing the SCE-02

# Note: Before installing the SCE-02 board, be sure to remove the batteries from the scale.

- Step 1 Hold the board in such a way that its USB mini port will match the hole on the casing. Insert the board into the casing by sliding it into the casing groove.
- Step 2 Place the waterproof packing on the casing, aligning its holes with the casing screw holes.
- Step 3 Remove the four screws on the option slot panel located on the bottom right of the display.
- Step 4 Insert the board into the option slot.
- Step 5 Secure the casing to the display, using the four screws provided with the casing.
- Step 6 Seal the screw heads with the tabs attached to the waterproof packing.
- Step 7 Insert a commercially available type A to Mini-B USB cable into the port at the rear of the casing.

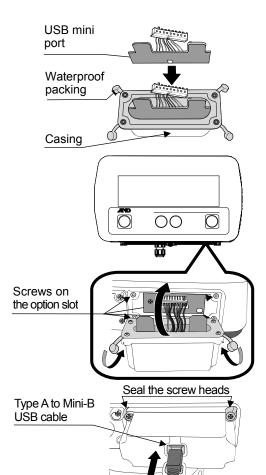

### 3. Setting the SC/SE series scale

Refer to the SC/SE series instruction manual to perform function settings.

- Set the baud rate to 2400 bps "bP5 0" (factory setting).
- Set the serial interface data output mode to print key mode "Prt 2". (The factory setting is stream mode "Prt 0". Change it to "Prt 2".)

For details, refer to the SC/SE series instruction manual.

### 4. Using the SCE-02

- Step 1 Turn the personal computer on to start up Windows. And then, insert the batteries into the scale and turn the scale power on.
- Step 2 Connect the scale to the personal computer, using the USB cable.
- Note: When connecting the USB cable, make sure that the scale serial interface data output mode is set to a mode other than stream mode.
- Step 3 When connecting the first time, the driver will be installed automatically. Wait for the driver installation to complete. When connecting subsequently, this step is not required.
- Step 4 Start up the application such as Excel into which the scale weight data is transmitted. Place the cursor in the position to enter the scale weight data.
- Step 5 Press the scale PRINT key. The weight data is input at the cursor position.
- Step 6 To finish the operation, disconnect the USB cable.

Depending on the usage, the serial interface data output mode is changed to auto-print mode "Prt 3" or "Prt 4" from print key mode "Prt 2" to print automatically without pressing the scale PRINT key.

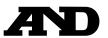

A&D Company, Limited

3-23-14 Higashi-Ikebukuro, Toshima-ku, Tokyo 170-0013, JAPAN Telephone: [81] (3) 5391-6132 Fax: [81] (3) 5391-1566